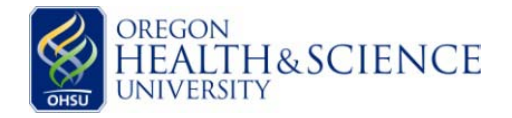

**IRB Help Sheet**

**Research Integrity Office**  Mail code L106-RI **Instructions for Consent** 3181 S.W. Sam Jackson Park Road **and Authorization Forms** Portland, Oregon 97239-3098 tel: 503 494-7887 | fax: 503 346-6808

## *1. Start with the correct template form(s).*

*You can browse all consent and authorizat***ion templates, as well as other helpful forms, on the [IRB Forms](http://www.ohsu.edu/xd/about/services/integrity/policies/irb-forms.cfm#results)  [Website.](http://www.ohsu.edu/xd/about/services/integrity/policies/irb-forms.cfm#results) The table below summarizes the available templates and when they should be used:**

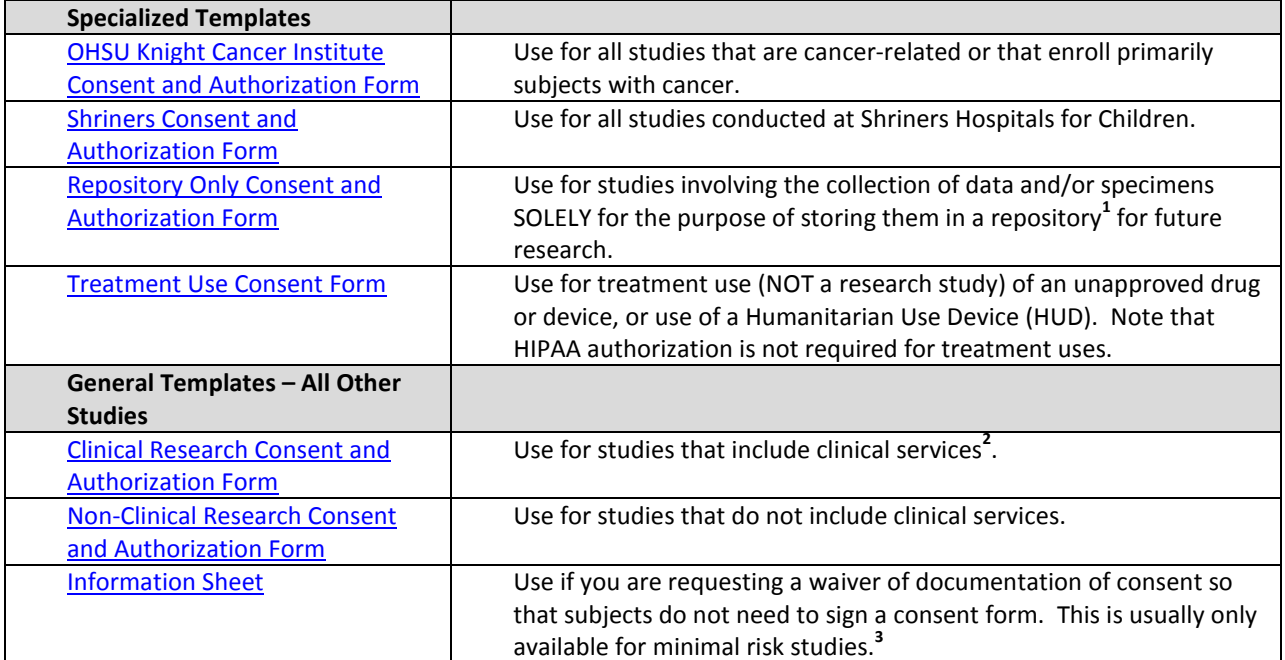

<sup>1</sup> For more information about repositories, please visit the IRB's [Repository Website.](http://www.ohsu.edu/xd/research/about/integrity/irb/repository-policy.cfm)

**<sup>2</sup>**Clinical services are defined as any procedure, test, or exam performed by a licensed practitioner. This includes blood draws, imaging procedures, genetic tests performed by clinical laboratories, non-invasive exams, and dental work. The clinical consent template includes a barcode and must be scanned into the subject's medical record. For more information, please refer to OHSU Healthcare System Policy, Research [Documentation in the Integrated Health Record \(IHR\).](http://ozone.ohsu.edu/healthsystem/policy/display.cfm?id=729) If you are not sure whether your study involves clinical services, use the clinical consent template.

<sup>3</sup>For guidance on modifying the consent process and requesting waivers, see the **IRB Help Sheet – Tips for** [Modifying the Consent Process.](http://www.ohsu.edu/xd/about/services/integrity/policies/upload/IRB-SUPP_Help-Sheet-Tips-for-Modifying-the-Consent-Process.pdf)

**A note about HIPAA Research Authorization Forms:** HIPAA forms are included at the end of each consent template and should be customized for your study according to the instructions within the template. **Even though they are placed within the same file as the consent form, they are considered separate documents and require a separate signature from the subject.** If you choose, you can pull the HIPAA form out as a separate file. For more information about HIPAA, please see the IRB'[s HIPAA and Research Website.](http://www.ohsu.edu/xd/research/about/integrity/irb/hipaa_research.cfm)

For **complex study designs or studies with detailed sub-studies or optional components**, it may be helpful to use more than one consent form. If you use a separate consent form for the optional parts of the study, you should only have one HIPAA form at the end of each consent form. Use the main HIPAA form for the main study consent and the optional HIPAA form for the optional consent.

**2.** *Add supplemental language and create additional forms as applicable to your study.* These may include the following:

## **If the study includes children:**

- **Ages 15-17 –** Please see the [Consent Form Signature Templates](http://www.ohsu.edu/xd/about/services/integrity/policies/policy-detail.cfm?policyid=1889754) for guidance on how to structure the signature page.
- **Ages 7-14 –** Please create an Assent Form. You may use the [Assent Form Template](http://www.ohsu.edu/xd/about/services/integrity/policies/policy-detail.cfm?policyid=1025694) or write your own, using language appropriate to your study population. **Note** that researchers do not sign or date assent forms.
- **Shriners Hospitals for Children** if an Assent Form is needed for a study at Shriners, use th[e Shriners](http://www.ohsu.edu/xd/about/services/integrity/policies/policy-detail.cfm?policyid=1025676)  [Assent Template.](http://www.ohsu.edu/xd/about/services/integrity/policies/policy-detail.cfm?policyid=1025676)

**If the study involves subjects with limited English proficiency**, you will need to translate the consent and authorization forms into the subjects' language or use one or more of the short consent forms posted on the [IRB Forms Website.](http://www.ohsu.edu/xd/about/services/integrity/policies/irb-forms.cfm#results)

- Review the IRB policy on [Obtaining and Documenting Informed Consent from Subjects with Limited](http://www.ohsu.edu/xd/about/services/integrity/policies/policy-detail.cfm?policyid=265417)  [English Proficiency.](http://www.ohsu.edu/xd/about/services/integrity/policies/policy-detail.cfm?policyid=265417)
- See th[e Instructions on Using the Short Consent Forms.](http://www.ohsu.edu/xd/about/services/integrity/policies/policy-detail.cfm?policyid=1025515)

**If the study involves gene transfer**, see the IRB Help Sheet: Consent Language – [Gene Transfer Studies.](http://www.ohsu.edu/xd/about/services/integrity/policies/policy-detail.cfm?policyid=1025610)  Incorporate this language into your consent form as directed in the help sheet.

- **3.** *Instructions in italics are provided throughout the sample forms.* These instructions are for your information. Please **delete all instructions** before submitting to the IRB.
- **4.** *Include all required language from the template and delete all language that does not apply.* Language designated in the template as required may not be modified. Suggested language in the template must also be used unless the language is not consistent with the study. Consent forms containing modifications to required and suggested language may be returned to the submitter without review unless the modifications have been approved by the IRB prior to submission.
- *5. Consent forms must be written in language suitable for subjects who read at the eighth-grade level.*

For a glossary of lay equivalence of medical terms, check [here.](http://humansubjects.stanford.edu/general/glossary.html)

To check the Flesch-Kincaid reading grade level in Microsoft Word, follow the steps below. Note that because of medical terminology and some required OHSU language, this system will generally indicate a higher reading level than is accurate.

- Click the **Microsoft Office Button**, and then click **Word Options**.
- Click **Proofing**.
- Make sure **Check grammar with spelling** is selected.
- Under **When correcting grammar in Word**, select the **Show readability statistics** check box.
- **6.** *The IRB does not require co-investigators to be listed on the consent form. Only the PI is required.* You may list the co-investigators if you wish. However, the IRB discourages long lists of co-investigators. We recommend limiting the list to those investigators most likely to be conducting the consent discussion.